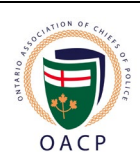

# **Applicant Instructions to Completing the OACP Forms**

Please read this document thoroughly to ensure your required forms are submitted correctly. This will help avoid any delays in processing your file into the next step of the OACP Certificate process.

#### **Requirements:**

- Please sign and email the Consent & Release of Liability and Applicant Code of Conduct forms to: [forms@oacpcertificate.ca](mailto:forms@oacpcertificate.ca)
- The Consent & Release of Liability form must be signed by a witness and dated
- The witness does NOT have to be a guarantor; it can be any friend or family member who signs as a witness
- A witness signature is not required for the Applicant Code of Conduct form
- The signature may be handwritten or electronically signed
- Both forms must be submitted as a scanned PDF file with all pages attached
- Please note we only accept the documents provided in the email package you received.

# **The following submissions will not be accepted:**

- We do not accept the forms as image files converted to PDF.
- We do not accept the forms submitted through any cloud services.
- We do not accept the forms as a ZIP file.
- We do not accept the Consent & Release of Liability form if it includes your year of birth or SIN.
- We do not accept consent forms from previous years nor previous testing administrators.
- We do not accept misspelt or incomplete names.

# **Filling the OACP Forms by Hand:**

• The handwritten forms must be scanned using a printer (mobile device scans are not accepted) and submitted as a PDF file.

# **Filling the OACP Forms Electronically:**

- Avoid completing the forms through your web browser as it will not save.
- These forms contain fields that you can select or fill in. Please use the provided fields to ensure that these forms are filled correctly and to avoid processing delays. These fields appear with a coloured background (usually a light blue). Click within these fields to fill with text.
- Please ensure you save the forms once it has been completed as a new document.

# **Digital Signature:**

To electronically sign and submit your required OACP forms without printing and scanning, you would require Adobe Acrobat Reader program which is available for free and can be downloaded directly from the Adobe website.

Adobe Acrobat Reader can be downloaded here: https://www.adobe.com/ca/acrobat/pdfreader.html

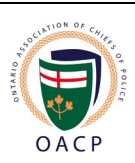

To create a Digital ID signature:

- Click on the signature field and a new window will pop up.
- Select **Configure Digital ID**
- Here you can choose to use an existing signature or **Create a new Digital ID.** Once you have made your selection click **Continue.**
- Choose where to store your new ID. You can either store it as a **file on your computer** or in the **Window Certificate store**. Both are password protected. Click **Continue.**
- Fill the following form. Only the name, email and Country/Region are required. You may leave the other fields as is. Once filled click **Continue**.
- Create a **password** for your Digital ID. Your password must be at least 6 characters. Click **Save**.
- Once your Digital ID has been created a window will then pop up allowing you to select a Digital ID. Select the appropriate ID and click **Continue**.
- Enter your password and click **Sign**.

#### **Acceptable Signatures**

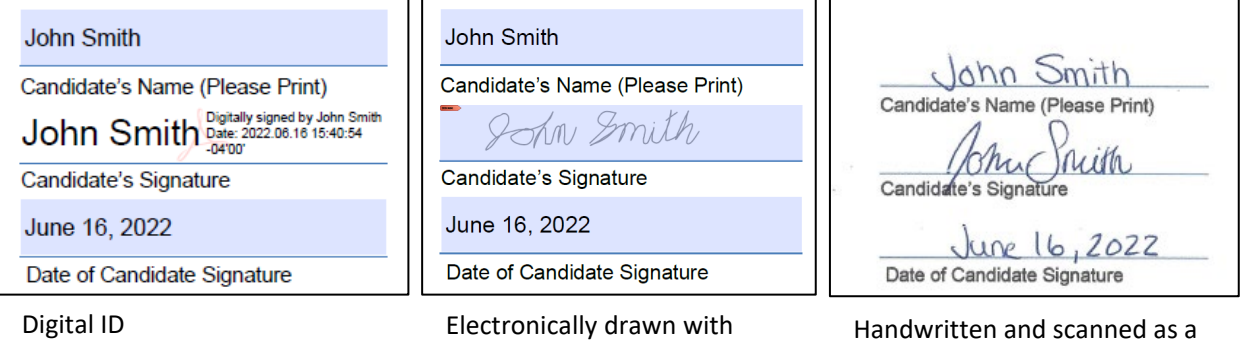

# **Unacceptable Signatures**

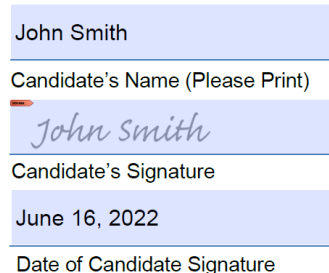

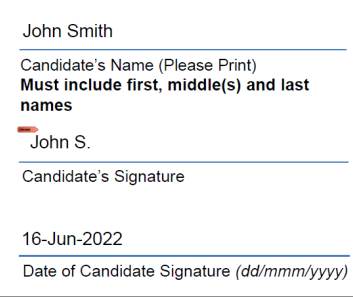

Misspelt or incomplete names

mouse cursor

Candidate's Name (Please Print)

John Smith

John Smith

June 16, 2022

Candidate's Signature

Date of Candidate Signature

John Smith John Smith June 16, 202:

PDF file

Typed Typed Typed Photo of forms attached as an image file or converted to PDF